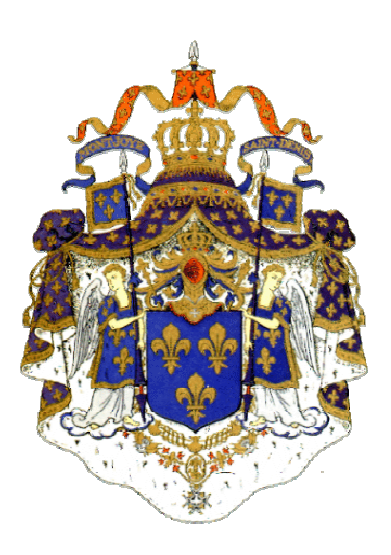

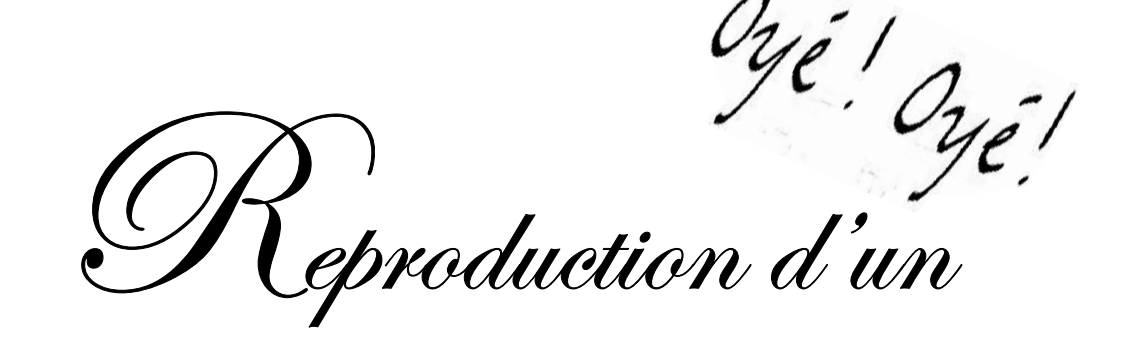

objet historique portant sur

l'Histoire canadienne

de l'an 1500 à l'an 1980

TU DOIS ME REMETTRE LE TRAVAIL EN RESPECTANT TOUTES LES PARTIES DEMANDÉES. **CHAQUE PARTIE CORRESPOND À** UN POURCENTAGE DE L'ÉVALUATION QUI TE **SERA REMISE POUR TA NOTE TOTALE.** CE TRAVAIL COMPTERA POUR L'ÉVALUATION DE LA COMPÉTENCE 2 LORS DE la 3e ÉTAPE.

# **DATE DE REMISE limite** des 4 parties du travail : **Jeudi le 30 avril 2020**

Les reproductions sélectionnées pour participer au jugement provincial du concours seront présentées au public lors d'une exposition au Musée des Plaines d'Abraham, à Québec, du 1<sup>er</sup> juillet 2020 au 7 septembre 2020

2500,00\$ en prix!

# Pour souligner l'Histoire du Canada

Reproduction d'objets historiques portant sur l'histoire canadienne

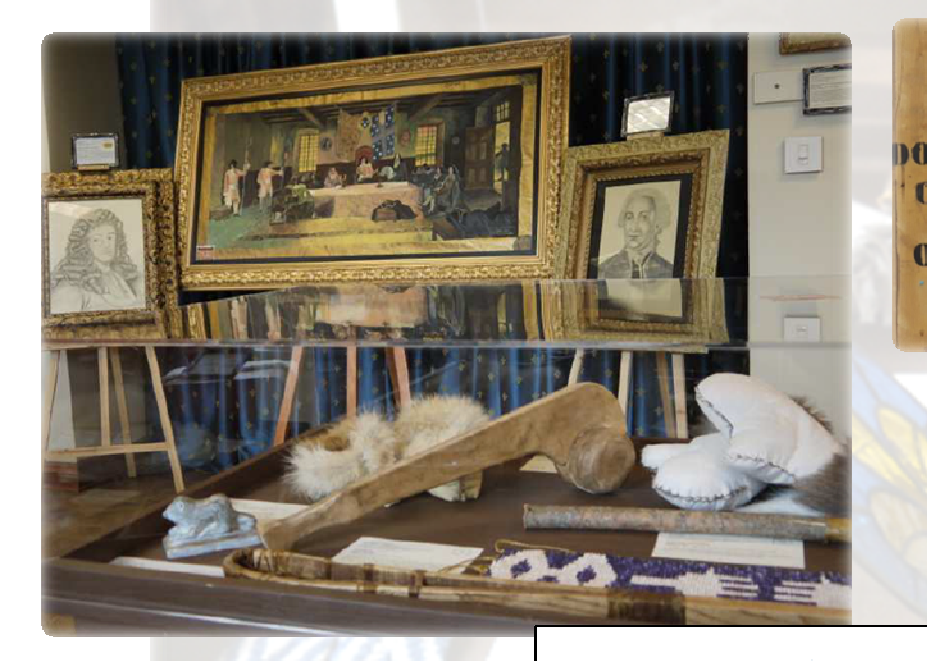

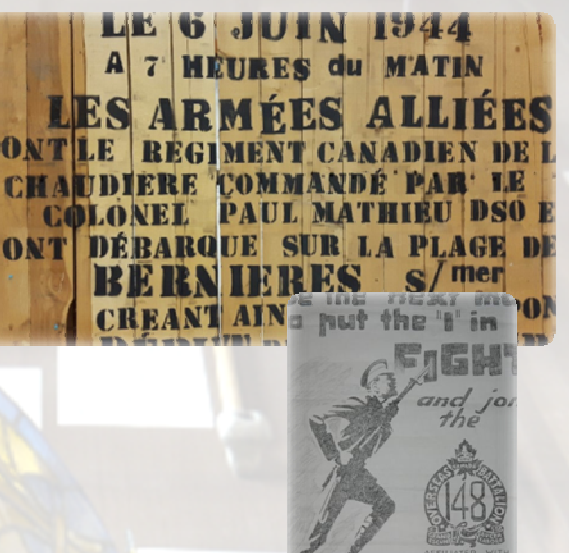

*Réaliser une activité pédagogique unique qui intègre les arts à l'histoire et permet aux jeunes d'approfondir leurs connaissances sur l'histoire canadienne tout en cultivant leur créativité.*

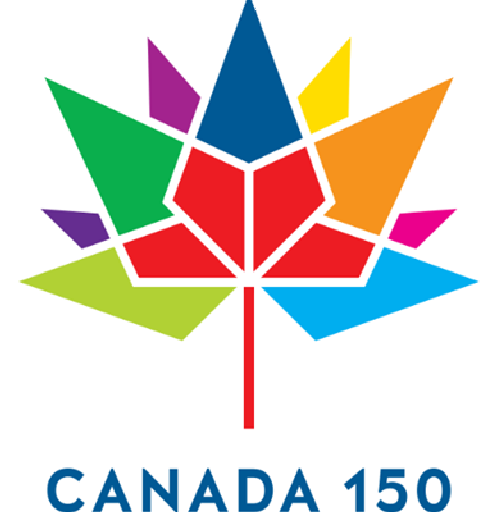

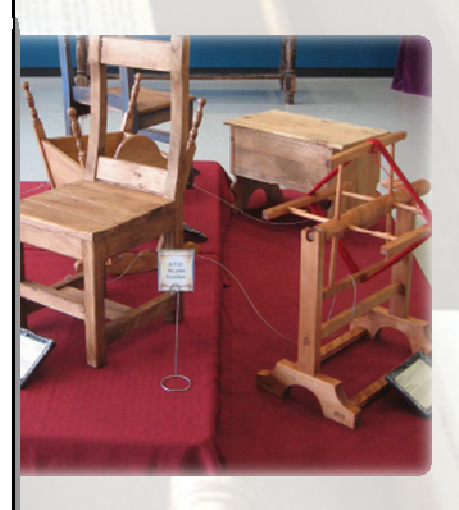

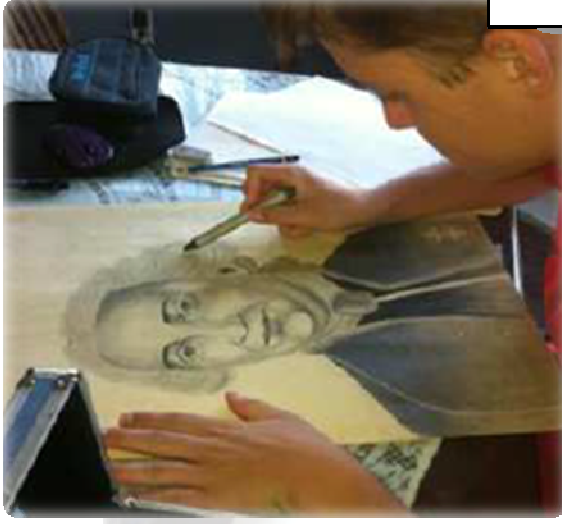

*Dans le cadre des cours d'histoire, les élèves réaliseront une reproduction d'objet historique en utilisant des matériaux qui se rapprochent le plus de ceux utilisés à l'époque. Pour y arriver, chacun mettra à profit ses habilités personnelles que ce soit par la sculpture, le dessin, la poterie, la calligraphie ou encore la musique, la cuisine, la couture, etc. Tout est possible! Le défi est de taille, mais les résultats sont saisissants et les élèves emballés.*

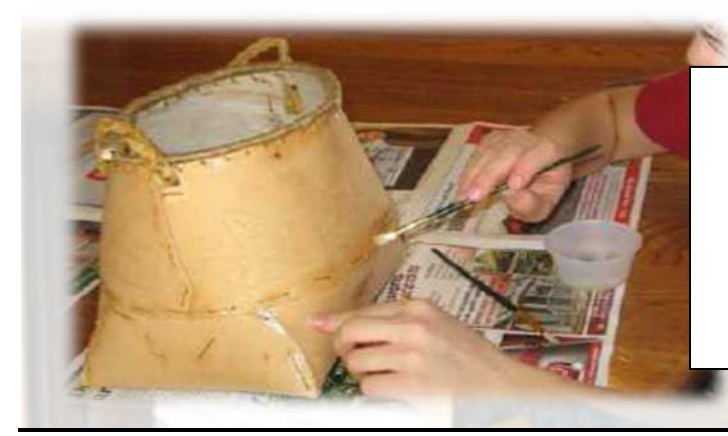

*Le Musée des Plaines d'Abraham, au cœur de la Ville de Québec, est fier de présenter vos reproduction pendant tout l'été 2020, du 1er juillet 2020 au 7 septembre 2020.* 

# VOUS POUVEZ REPRODUIRE UN OBJET UTILISÉ PENDANT L'UNE DES QUATRE PÉRIODES DE L'HISTOIRE DU QUÉBEC

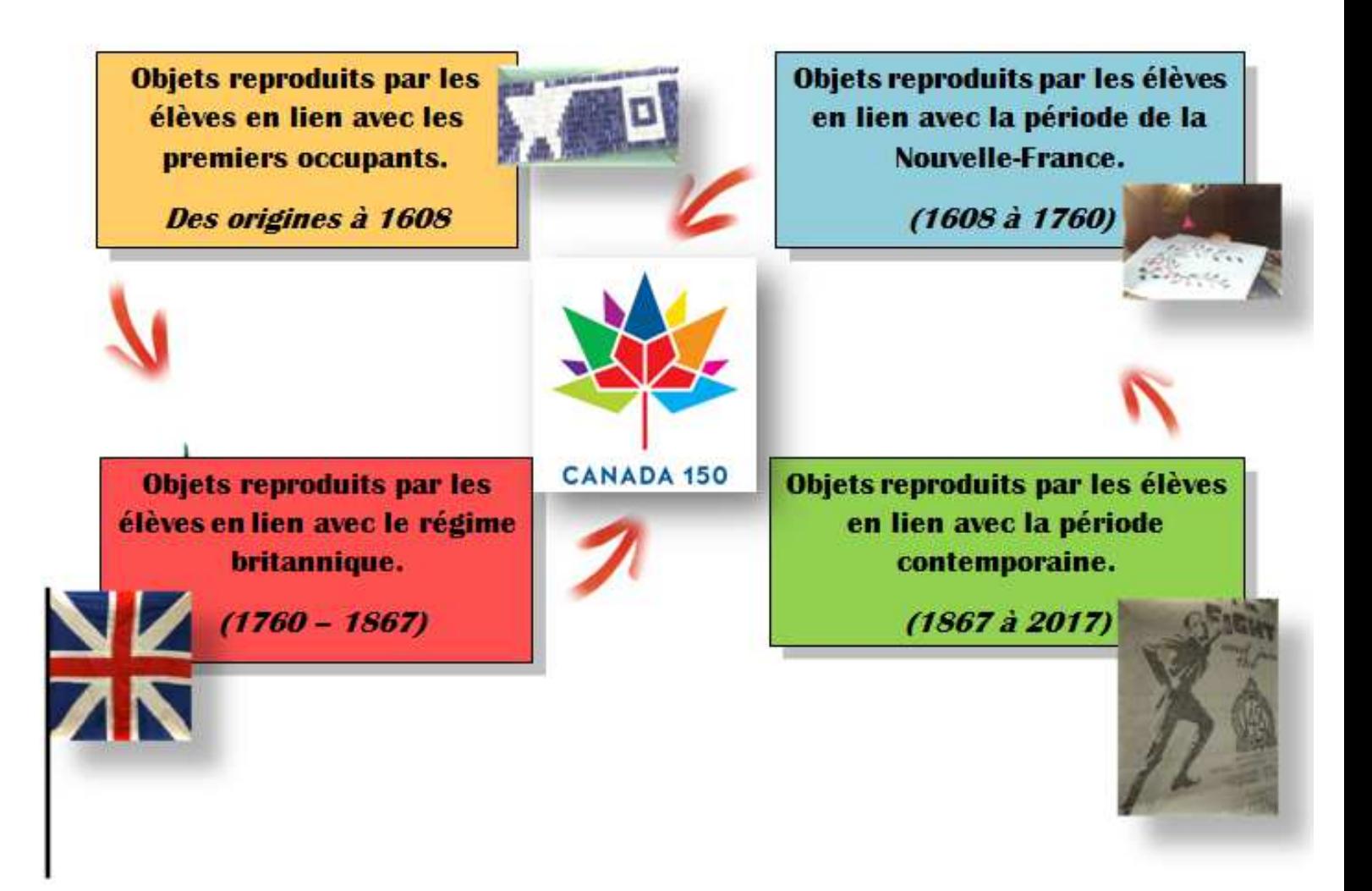

# **PARTIE 1 DU TRAVAIL PLANIFICATION**

**Remise de la planification de la réalisation de ton objet 10% de la note du travail** 

REMISE DES DOCUMENTS SUIVANTS À TON ENSEIGNANT :

- 1) REMISE DE LA FEUILLE BLEU (Comment planifier sa reproduction) ET
- 2) REMISE d'un document iconographique (photo ou croquis ou dessin etc…) de l'objet que tu veux reproduire

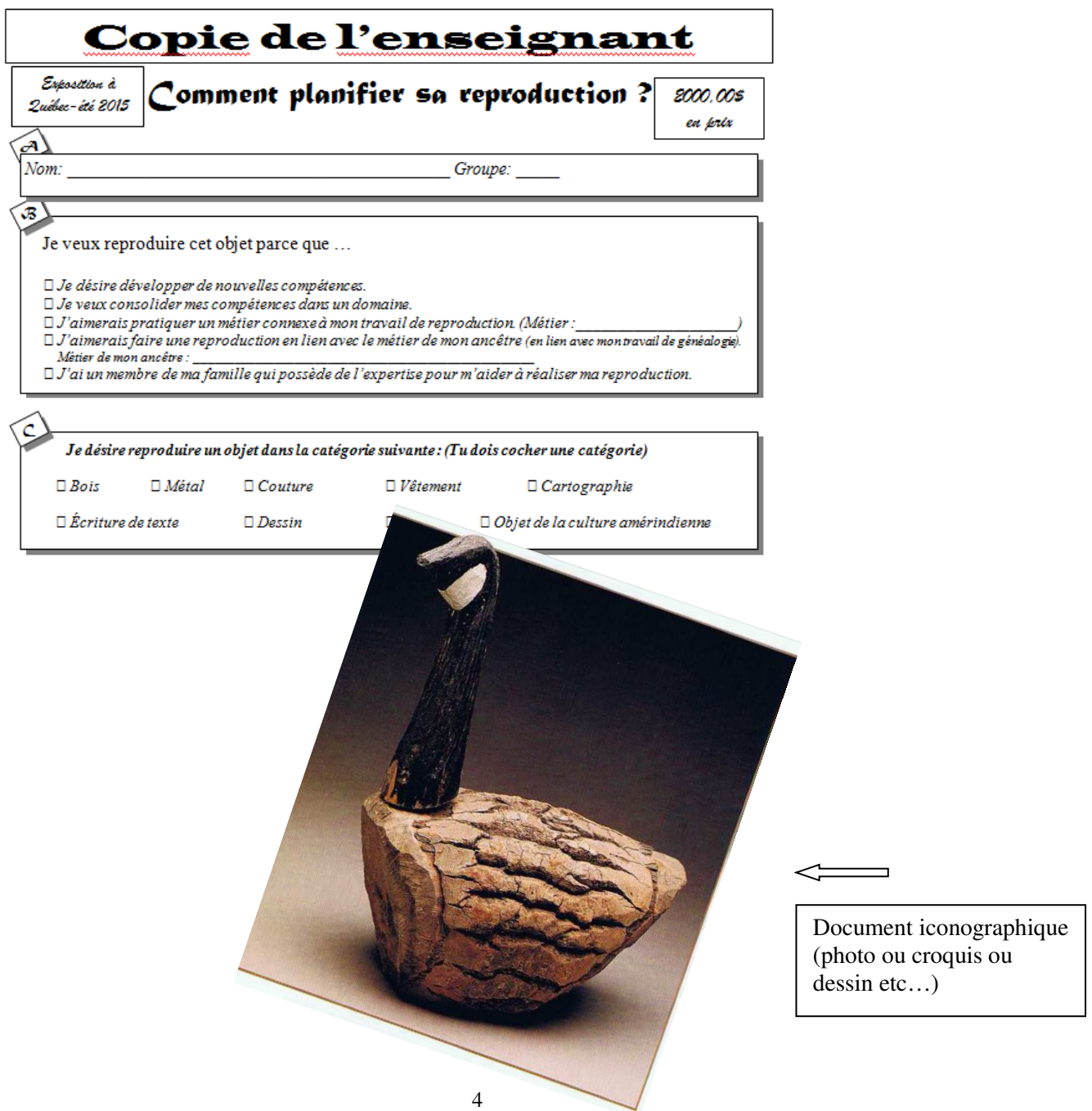

**PARTIE 2 DU TRAVAIL Remise de l'objet reproduit 50% de la note du travail** 

### **Remettre ta reproduction.**

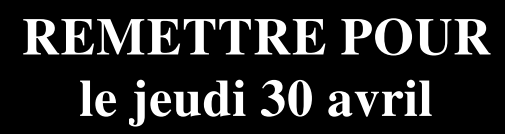

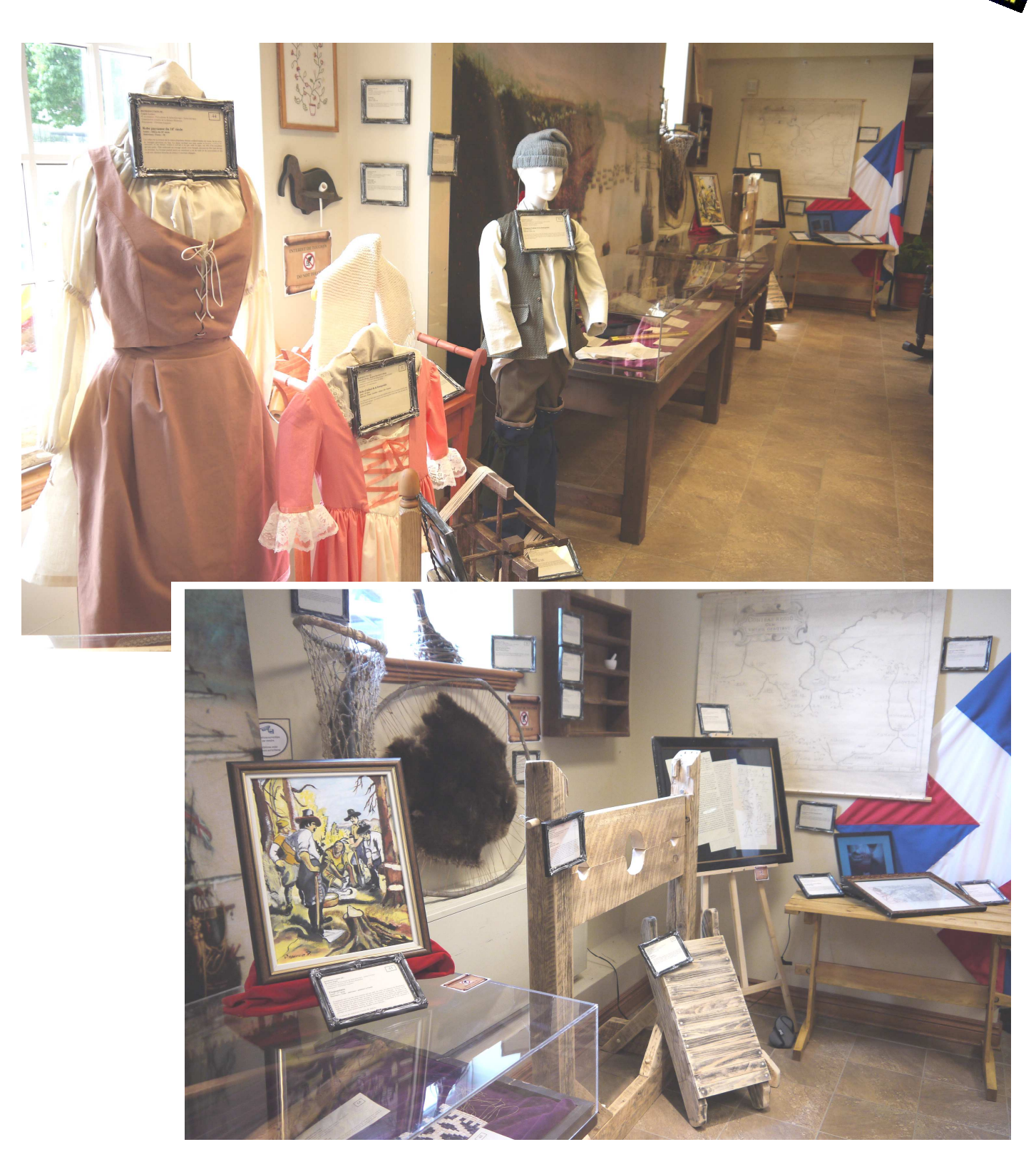

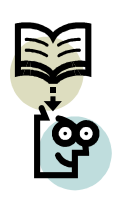

## **PARTIE 3 DU TRAVAIL Photographies numériques à déposer dans le Bureau virtuel 20% de la note du travail**

# **DÉPOSER DANS LE BUREAU VIRTUEL pour le jeudi 30 avril**

 *Tu dois déposer 3 ou 4 photographies numériques montrant les étapes de la réalisation du projet (projet + élève au travail sur la photo).* 

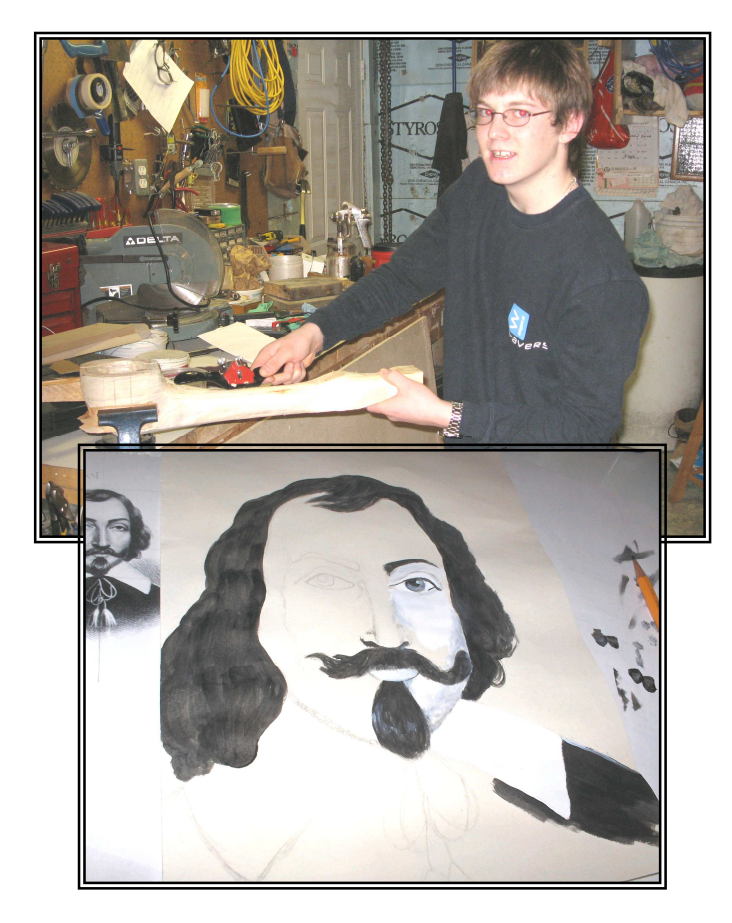

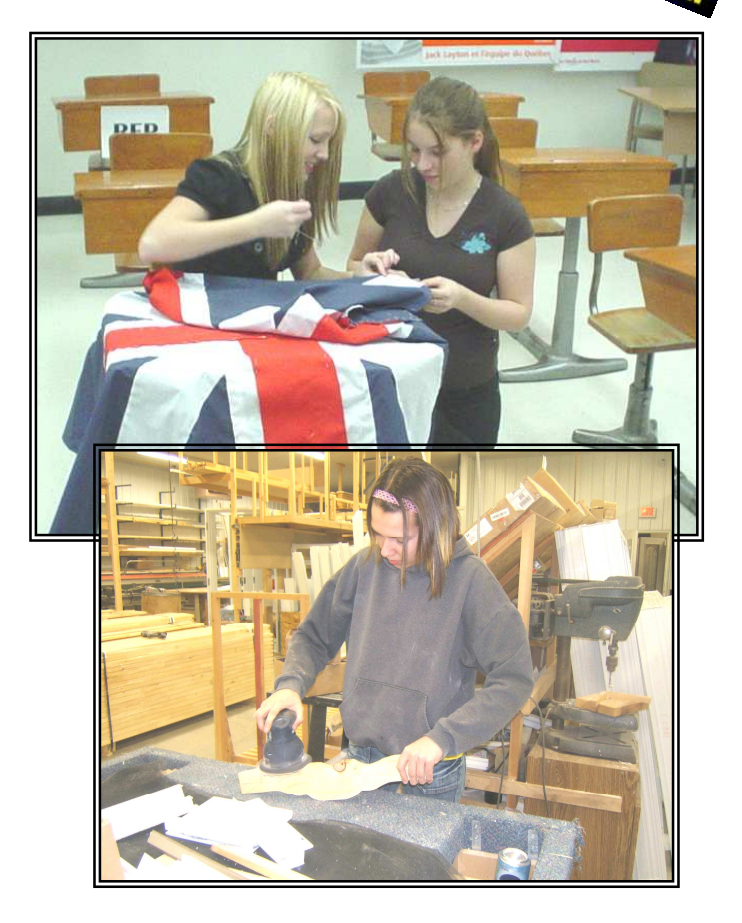

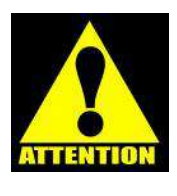

*\*\*\*Je veux voir tes photographies en couleurs. C'est pour cette raison que je te demande de déposer tes photos dans le classeur du bureau virtuel.* 

*Tu utilises le mot « photo », ton prénom, ton nom et un numéro de photo pour chaque photo à déposer. Ex : photospierreboutin1* 

*Il ne faut pas mettre d'accent, d'espace ou de tiret dans le nom de ton document. EX : photojeanpierrelecuyer1 photojeanpierrelecuyer2 photojeanpierrelecuyer3 photojeanpierrelecuyer4* 

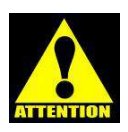

*Voici les étapes pour faire le dépôt de tes photos :*  Dépôt des travaux / Polyvalente Bélanger / AA-REPRODUCTION D'UN OBJET HISTORIQUE 2019 / Choisir ton groupe

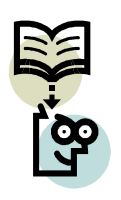

## **PARTIE 4 DU TRAVAIL Une fiche descriptive pour présenter ton projet à déposer dans le Bureau virtuel 20% de la note du travail**

# **DÉPOSER DANS LE BUREAU VIRTUEL pour le jeudi 30 avril**

*Tu dois réaliser une fiche descriptive comme celle-ci :* 

#### *REPRODUCTION DE:*

*Pascale Bédard 4 e secondaire - Polyvalente Bélanger - Saint-Martin-de-Beauce Commission scolaire de la Beauce-Etchemin Enseignant: Jean-Pierre Lagueux*

## **Portrait au fusain de Jacques Cartier**

**Année: 1534 Matériaux: Papier à dessin – Fusains**

Jacques Cartier vécut de 1491 à 1557 et il fut l'un des plus grands explorateurs du XVIe siècle. En 1534, il fut mandaté par le Roi de France pour trouver un nouveau passage vers les Indes et pour ramener des épices et de la soie. Cartier ne trouva pas de route maritime vers l'Asie, mais il arriva plutôt en Amérique. Une fois débarqué, il prit possession du territoire au nom du Roi François 1er. Par après, il effectua encore deux autres voyages de l'Europe au Nouveau Monde, puis il demeura en France jusqu'à sa mort. Personne ne sait réellement à quoi ressemblait Cartier, car aucun vrai portrait de lui n'est connu.

*Ce portrait fictif fut réalisé par Théophile Hamel en 1844*.

*Pour les huiles sur toile, crayonnage, dessin, fusain, carte: il faut ajouter le nom de l'artiste qui réalisa l'œuvre à la fin du texte.* 

*Les spécifications pour la réalisation d'un texte descriptif sont présentées à la page suivante* 

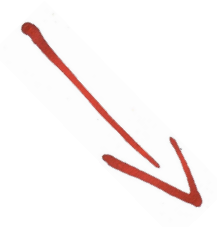

#### **Texte descriptif contenant entre 40 à 80 mots et décrivant brièvement l'objet**

#### **Faire cette fiche descriptive dans un nouveau document Word**

**Voici les étapes pour réaliser ta fiche descriptive, un texte descriptif contenant entre 40 à 80 mots et décrivant brièvement l'objet. :** 

**Pour changer les marges, tu dois sélectionner l'onglet FICHIER / MISE EN PAGE / MARGE et au bas MARGES PERSONNALISÉES**

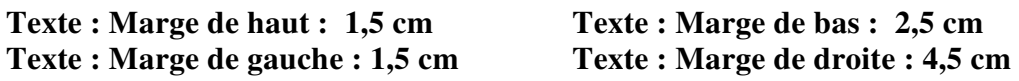

**Ligne 1: Inscrire: REPRODUCTION DE:** 

*en Times New Roman 12 points Italique Gras Lettres majuscules* 

**Ligne 2: Nom de l'élève**

*Times New Roman 12 points Italique Gras (noms séparés par un tiret si plus d'un élève)* 

#### **Ligne 3: Année scolaire en cours de l'élève et Nom de la Polyvalente et de sa localité (séparés par un tiret)**

*Times New Roman 12 points Italique* 

**Ligne 4: Nom de la Commission scolaire** 

*Times New Roman 12 points Italique*

#### **Ligne 5: Nom de l'enseignant(e) responsable**

*Times New Roman 12 points Italique*

**Ligne 6: ESPACE**

#### **Ligne 7: Titre de l'objet reproduit**

*Times New Roman 18 points Gras*

#### **Ligne 8: Inscrire Année: puis l'année attribué à l'objet reproduit**

*Times New Roman 12 points Gras* 

(On peut inscrire "Début du 18e siècle" ou "Milieu du 18e siècle" s'il n'y a pas de date précise pour notre objet)

**Ligne 9: Inscrire: Matériaux utilisés: puis les matériaux utilisés (séparés par un tiret)**  *Times New Roman 12 points Gras*

**Ligne 10: ESPACE**

**Ligne 11: Texte décrivant l'objet** 

*Times New Roman 12 points Justifié*

**Pour les huiles sur toile, crayonnage, dessin, fusain, carte: il faut ajouter le nom de l'artiste qui réalisa l'œuvre à la fin du texte**  *Times New Roman 11 points Italique* 

**Tu dois déposer ton texte descriptif dans le classeur du bureau virtuel. Tu utilises le mot « texte », ton prénom et ton nom pour faire le titre de ton document. Ex : textepierreboutin** 

*Il ne faut pas mettre d'accent, d'espace ou de tiret dans le nom du document. Ex : textejeanpierrelecuyer*

*J'ai besoin de ton texte en format « Word », car si ton objet est sélectionné, je devrai l'imprimer à nouveau sur un papier parchemin.* 

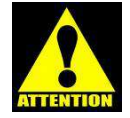

*Voici les étapes pour faire le dépôt de ton texte :* Dépôt des travaux / Polyvalente Bélanger / AA-REPRODUCTION D'UN OBJET HISTORIQUE 2019 / Choisir ton groupe

# **ÉVALUATION GLOBALE DU TRAVAIL**

### **PARTIE 1**

REMISE DE LA FEUILLE BLEU (Comment planifier sa reproduction) et du DOCUMENT ICONOGRAPHIQUE (Photo) /10

**REMETTRE COPIE PAPIER pour le 13 mars** 

### **PARTIE 2**  REMISE DE L'OBJET

 /50 **pour le jeudi 30 avril REMETTRE OBJET** 

### **PARTIE 3**

LES PHOTOS DÉPOSÉES SUR LE BUREAU VIRTUEL

/20 **DÉPOSER DANS LE BUREAU VIRTUEL pour le jeudi 30 avril** 

### **PARTIE 4**

I

LE TEXTE DESCRIPTIF DÉPOSÉ SUR LE BUREAU VIRTUEL /20

**DÉPOSER DANS LE BUREAU VIRTUEL pour le jeudi 30 avril** 

**TOTAL : /100** 

# Les ressources se trouvent à :

Retrait des travaux / Polyvalente Bélanger/ AA-REPRODUCTION D'UN OBJET HISTORIQUE 2020

On y trouve :

**Plans divers** 

**Comment faire un wampum** 

Plus de 50 sites Internet à cliquer pour trouver des idées

Document de l'élève pour la « Reproduction d'un objet historique »

**NOTES** 

**NOTES** 

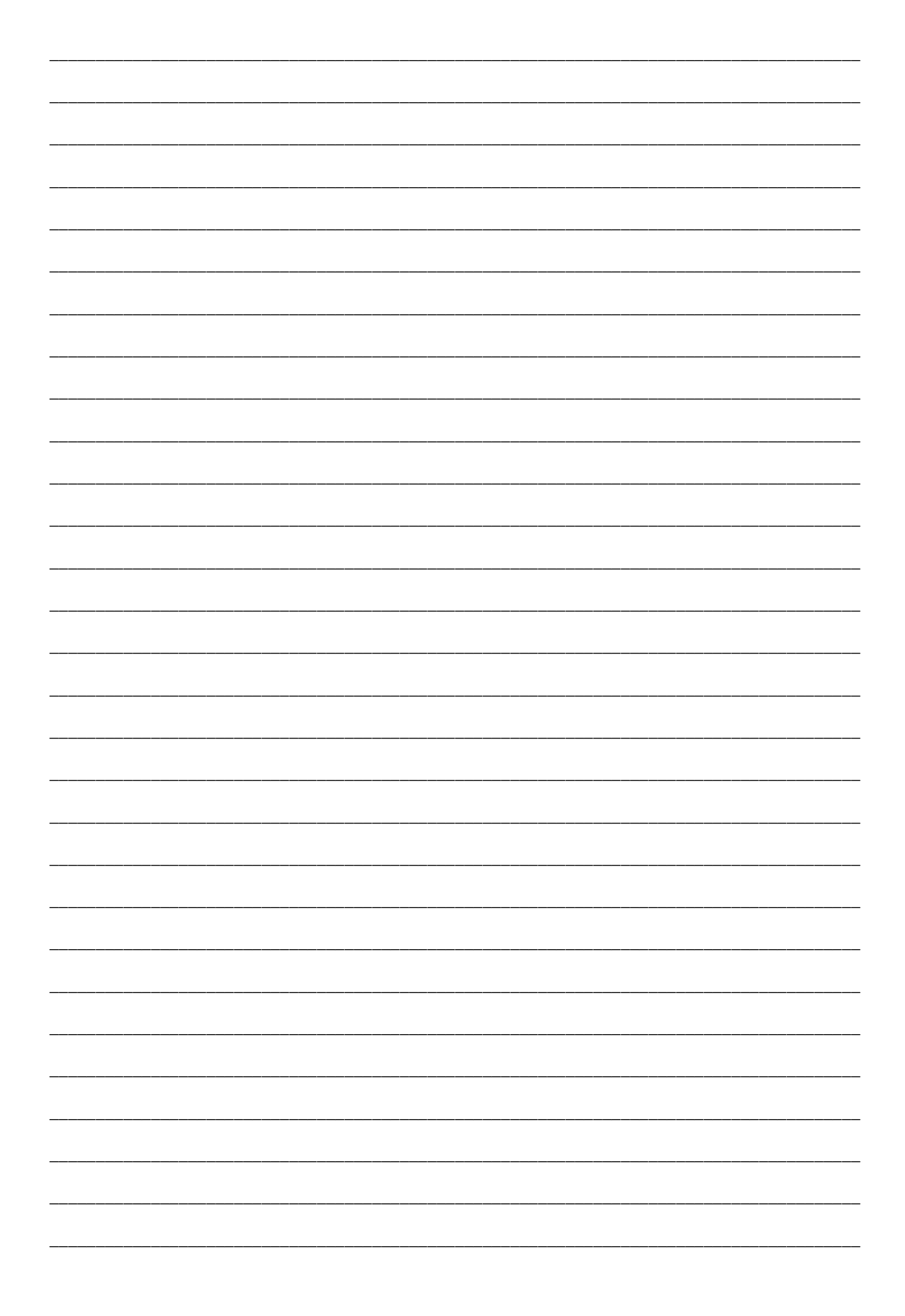